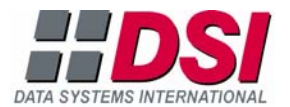

# **Instructions for Time Zone Changes**

## **Operating System Updates**

Microsoft<sup>®</sup> is providing a time zone patch for the Windows<sup>®</sup> XP and Windows<sup>®</sup> Server 2003 operating systems. See the 2007 time zone update for Microsoft Windows operating systems page for information concerning 2007 time zone updates for your Windows operating system. The following URL address is provided as a convenience to our DSI clients:

#### **http://support.microsoft.com/kb/928388**

*Be certain to update your Windows operating system prior to March 11, 2007, which is when daylight saving time begins.* 

## **dcLINK® System Updates**

Please refer to the appropriate section below for further instructions:

- For DSI Clients Subscribing to the dcLINK Maintenance Plan
- For DSI [Clients Not Subscribing](#page-2-0) to the dcLINK Maintenance Plan

### **For DSI Clients Subscribing to the dcLINK Maintenance Plan**

DSI is providing updates for the affected versions of the dcLINK software available to our clients who currently subscribe to the dcLINK Maintenance Plan. You can do one of the following to update your dcLINK system after updating your Windows operating system:

- Download and install the dcLINK patch
- Delete registry keys (Refer to the section later in this document.)

*Be certain to update and test your dcLINK system prior to March 11, 2007, which is when daylight saving time begins.* 

### **Downloading and Installing the dcLINK Patch**

If you are a subscriber to the dcLINK Maintenance Plan, you must be signed on to the DSI eXtranet to download the appropriate dcLINK patch for your system version. Complete the following procedure to apply the downloaded time zone updates to your dcLINK installation.

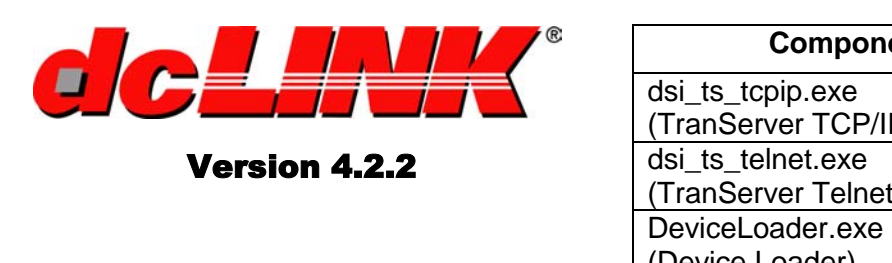

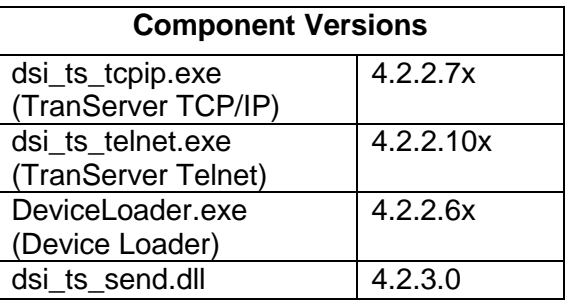

The following information provides step-by-step instructions on applying the time zone updates to your dcLINK installation. *Be certain that you apply all of the updated components as instructed* in order for the Microsoft time zone patch to work correctly with the dcLINK system.

### **► To apply updated Device Loader program and updated dsi\_ts\_tcpip.exe, dsi\_ts\_telnet.exe, and dsi\_ts\_send.dll files**

1. In the *core installation* folder (default folder is c:\Program Files\DSI\ dcLINK4.2\Setup\Program Files), rename existing files as follows:

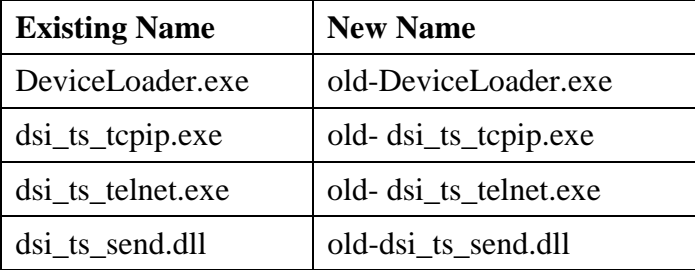

- 2. Stop the dcLINK services and close the Device Loader program on all computers in your dcLINK system.
- 3. Move replacement files to the same folder as in step 1 above.
- 4. On each computer that runs a dcLINK component, open the Client Setup program and click the Update button.
- 5. Click the Yes button to update the components of currently installed applications. **Note:** If the dcLINK services were not previously stopped, the "Services are currently running on this machine. Clicking 'OK' will cause these services to be stopped." message appears. Click the OK button to stop the services. When the update process is completed, a "Client Installation complete" message appears.
- 6. Start the Device Loader program and the dcLINK services.
- 7. Check the dcLINK Event Viewer to verify the running version matches the version listed at the top of this document.
- 8. Open the About box of the Device Loader program's Help menu to verify the running version of the program matches the version listed at the top of this document.

### <span id="page-2-0"></span>**For DSI Clients Not Subscribing to the dcLINK Maintenance Plan**

If you are not a subscriber, you can subscribe to the dcLINK Maintenance Plan to access our software updates and take advantage of future code changes and enhancements. Please contact Client Support at 913-696-4040 or email us at dclinkhelp@dsionline.com for subscription information. If you do not wish to subscribe at this time, you need to delete the registry keys that affect your dcLINK system. Refer to the following section for more information.

*Be certain to update and test your operating system and dcLINK system prior to March 11, 2007, which is when daylight saving time begins.* 

#### **Deleting Registry Keys**

If you are not installing the dcLINK updates, you need to delete the following registry entries to allow the TranServer service and Device Loader program to run properly. The registry keys being deleted affect the times in new time zones. For example, a data collection server located in the Central Standard Time zone of the United States is updated with the Microsoft time zone patch and the specified registry entries are deleted. The TranServer service properly functions, but any devices located in the new Central Standard Time for Mexico, for example, will not have the correct time because its registry key has been deleted.

Beware that modifying the registry may cause serious operating system problems. Make sure that you back up the registry before you start editing it. For more information about how to back up, restore, and modify the registry, see the Description of the Microsoft Windows Registry page at

#### **http://support.microsoft.com/kb/256986**

This URL address is being provided as a convenience to our DSI clients.

*Modify the registry at your own risk.*

[HKEY\_LOCAL\_MACHINE\SOFTWARE\Microsoft\Windows NT\CurrentVersion\Time Zones\Azerbaijan Standard Time]

[HKEY\_LOCAL\_MACHINE\SOFTWARE\Microsoft\Windows NT\CurrentVersion\Time Zones\Central Brazilian Standard Time]

[HKEY\_LOCAL\_MACHINE\SOFTWARE\Microsoft\Windows NT\CurrentVersion\Time Zones\Central Standard Time (Mexico)]

[HKEY\_LOCAL\_MACHINE\SOFTWARE\Microsoft\Windows NT\CurrentVersion\Time Zones\Georgian Standard Time]

[HKEY\_LOCAL\_MACHINE\SOFTWARE\Microsoft\Windows NT\CurrentVersion\Time Zones\Jordan Standard Time]

[HKEY\_LOCAL\_MACHINE\SOFTWARE\Microsoft\Windows NT\CurrentVersion\Time Zones\Middle East Standard Time]

[HKEY\_LOCAL\_MACHINE\SOFTWARE\Microsoft\Windows NT\CurrentVersion\Time Zones\Montevideo Standard Time]

[HKEY\_LOCAL\_MACHINE\SOFTWARE\Microsoft\Windows NT\CurrentVersion\Time Zones\Mountain Standard Time (Mexico)]

[HKEY\_LOCAL\_MACHINE\SOFTWARE\Microsoft\Windows NT\CurrentVersion\Time Zones\Namibia Standard Time]

[HKEY\_LOCAL\_MACHINE\SOFTWARE\Microsoft\Windows NT\CurrentVersion\Time Zones\Pacific Standard Time (Mexico)]